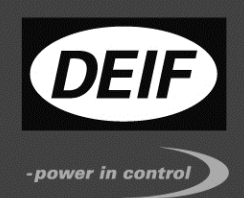

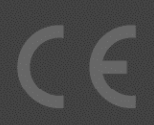

# **Delomatic 4 DM-4 Land/DM-4 Marine**

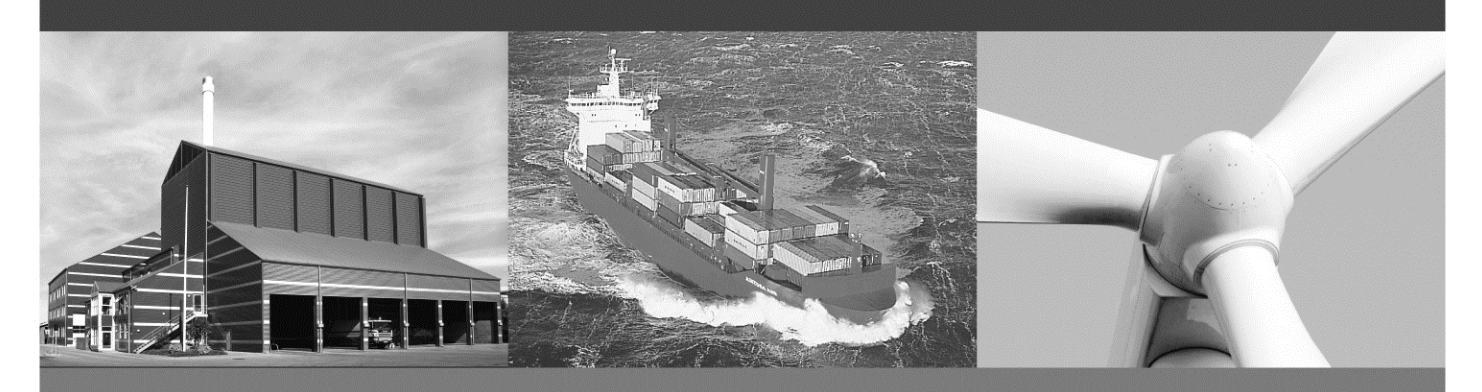

**Replacement Instructions PCM 4.x** 

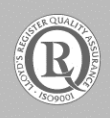

*DEIF A/S · Frisenborgvej 33 · DK-7800 Skive*<br>*Tel.: +45 9614 9614 · Fax: +45 9614 9615* info@deif.com · www.deif.com

Document no.: 4189340469B

#### Table of contents

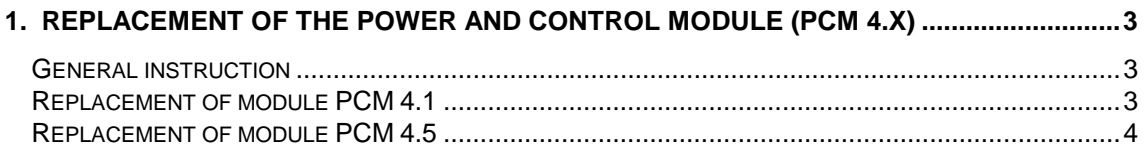

## **1. Replacement of the Power and Control Module (PCM 4.X)**

### **General instruction**

Before replacing any modules, please refer to the General Instruction for replacement of Delomatic 4 modules.

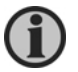

#### **Be aware of static electricity when handling!**

- Please do not switch over modules from one DGU to another before consulting the documentation provided by DEIF A/S, and preferably consulting DEIF A/S.
- Please let us know if you do switch modules permanently, this will help us keep our records updated. Call us or send a fax to DEIF A/S, for the attention of the service department:

Tel.: + 45 9614 9614 Fax: +45 9614 9615

- When modules are replaced due to updating or due to any malfunctions, please let us know the exact location of new modules.
- PCM 4.X is available as PCM 4.1 and as PCM 4.5. The units are not compatible, a PCM 4.1 needs to be replaced by a PCM 4.1, and a PCM 4.5 with a PCM 4.5

#### **Replacement of module PCM 4.1**

**Before replacing** the modules, please take the following measures:

Placement of I/O addr./jumpers PCM 4.1 Upload the parameter settings by means of the utility software

Rotation switch S5:

I/O address (= DGU ID no.) for the ARC network is to be set.

Note: All DGUs must have different ID numbers, starting with number 1 and up to F. The setting is unique, and the replacement module must have exactly the same setting as the defective module. The I/O address reflects the ARC network node ID.

Jumpers: X11: 2-wire RS485 communication X12: 4-wire RS485 communication

Software:

Please observe the software version number etc. (display reading).

- Project number
- Version number
- Revision number

Read all settings (timers and limits) before exchanging the module.

- Switch all equipment into switchboard control
- Remove the power supply from the defective DGU
- Remove other connections/plugs on the PCM
- Exchange the module after securing the correct settings of the jumpers and rotation switch
- Connect the plugs and power supply again
- Download the application software to the unit
- Download the parameter settings by means of the utility software and check these
- Make a test to secure that the system works as predetermined

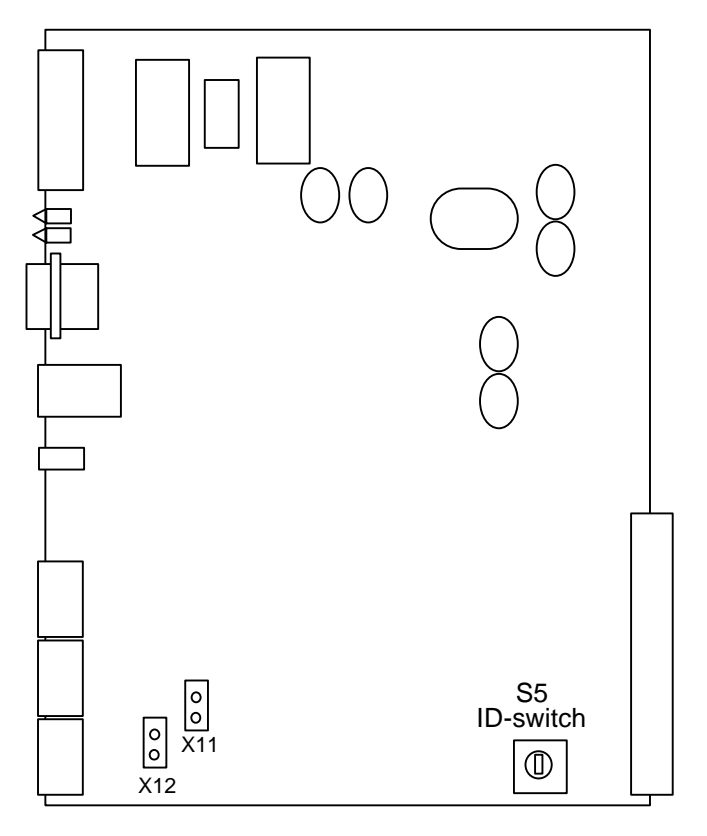

*Address switch/jumpers on the PCM module*

If the dedicated software is not present, then contact DEIF to have the software sent by e-mail.

Please refer to the manual for the utility software for further explanations regarding this software.

#### **Replacement of module PCM 4.5**

**Before replacing** the modules, please take the following measures:

Placement of I/O addr./jumpers PCM 4.5 Upload the parameter settings by means of the utility software

Rotation switch S5: I/O address (= DGU ID no.) for the ARC network is to be set. Note: All DGUs must have different ID numbers, starting with number 1 and up to F. The setting is unique, and the replacement module must have exactly the same setting as the defective module. The I/O address reflects the ARC network node ID.

#### Software:

Please observe the software version number etc. (display reading).

- Project number
- Version number
- Revision number

Read all settings (timers and limits) before exchanging the module.

- Switch all equipment into switchboard control
- Remove the power supply from the defective DGU
- Remove other connections/plugs on the PCM
- Exchange the module after securing the correct settings of the jumpers and rotation switch
- Connect the plugs and power supply again
- Download the application software to the unit
- Download the parameter settings by means of the utility software and check these
- Make a test to secure that the system works as predetermined

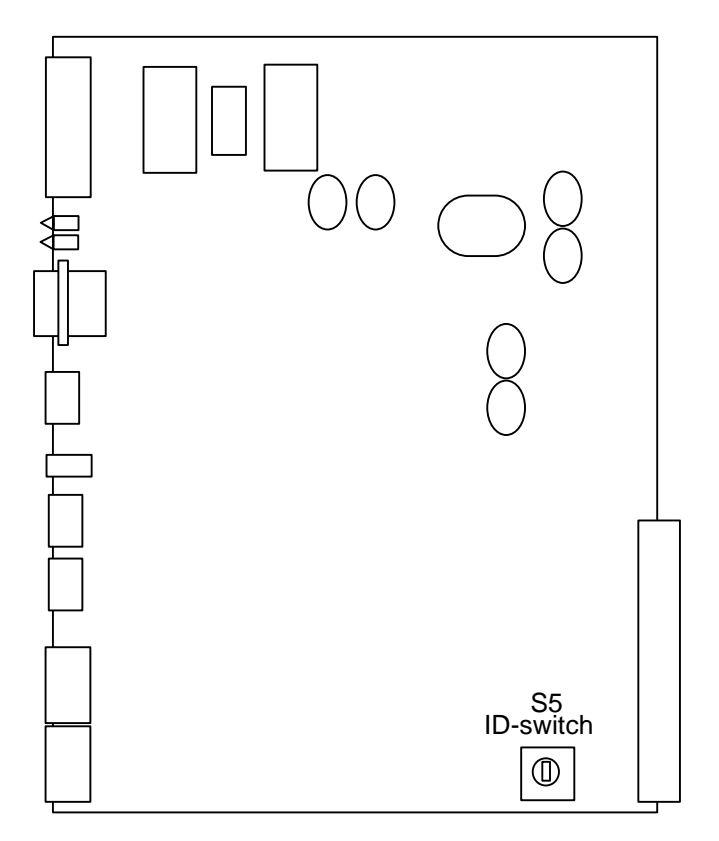

*Address switch/jumpers on the PCM module*

If the dedicated software is not present, then contact DEIF to have the software sent by e-mail.

Please refer to the manual for the utility software for further explanations regarding this software.

DEIF A/S reserves the right to change any of the above.